PA152: Efektivní využívání DB Přihlášení k DB phpPgAdmin

Vlastislav Dohnal

# Studentská databáze FI

### ■ Použijte studentskou databázi PostgreSQL Vytvořte si účet

- **[https://fadmin.fi.muni.cz/auth/sys/ucty\\_db.mpl](https://fadmin.fi.muni.cz/auth/sys/ucty_db.mpl)**
- Přes webové rozhraní se přihlaste
	- <https://mufin.fi.muni.cz/phppgadmin/>
		- □ Alternativně<https://mufin.fi.muni.cz/adminer/>
	- **E** Zvolte databázi DB FI MUNI (v levém sloupci)
	- Zadejte login a heslo (viz bod vytvoření účtu)
	- Po úspěšném přihlášení:
		- V levé části rozbalte větev *DB FI MUNI*
		- Dále větev *pgdb* a ve schématech zvolte své schéma *podle svého loginu*

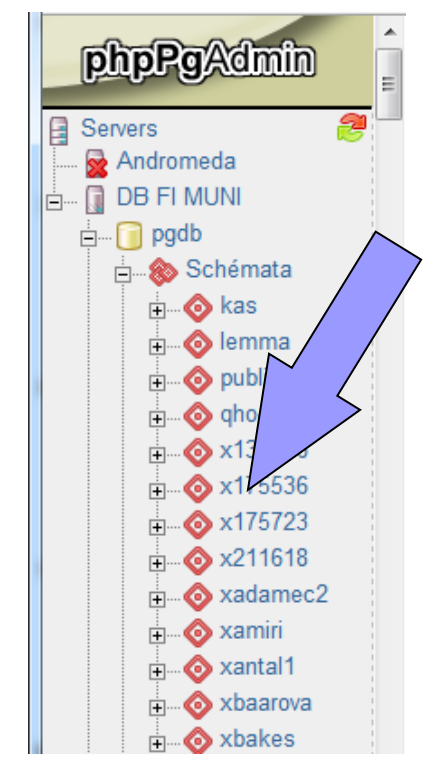

## Dotazování

### **V pravém horním rohu zvolte SQL**

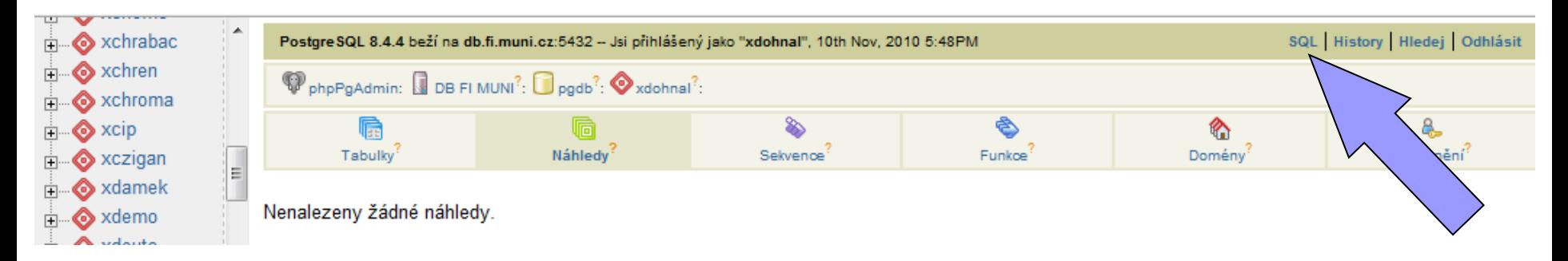

### **Do nově otevřeného okna napište Váš příkaz SELECT**

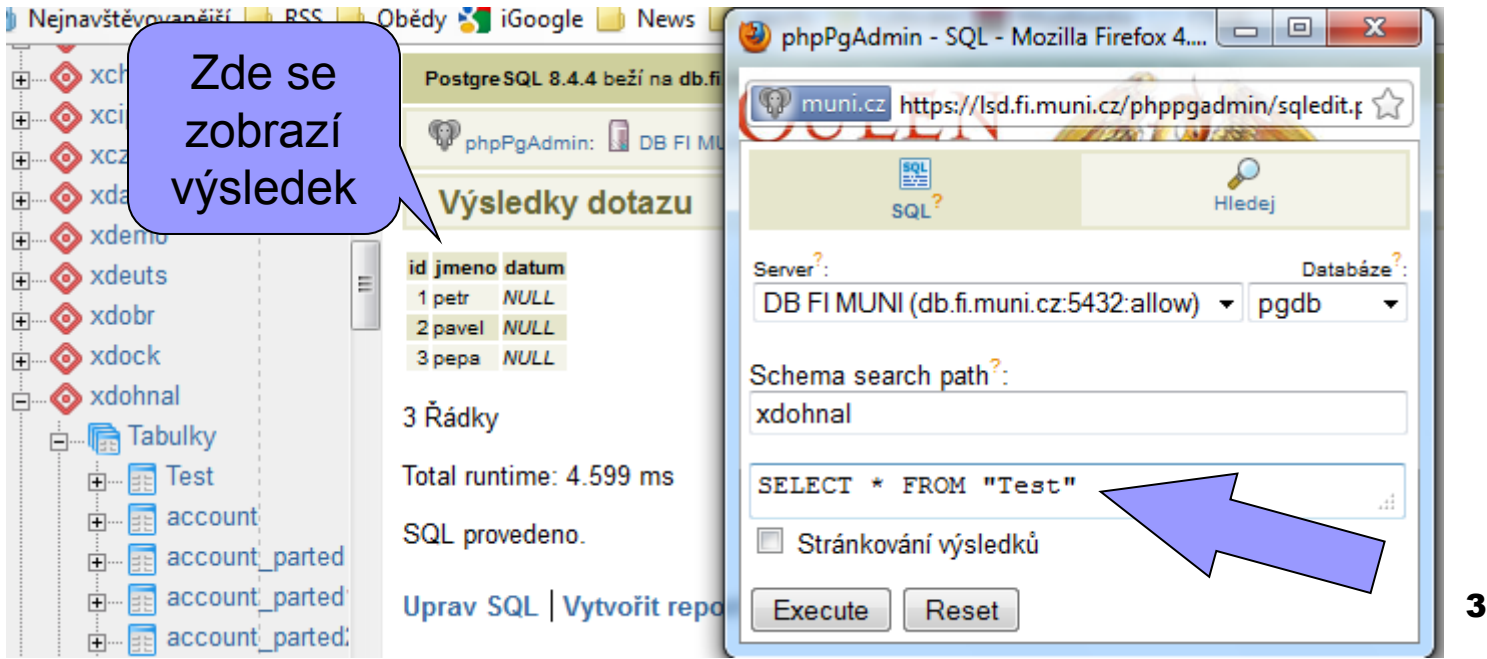